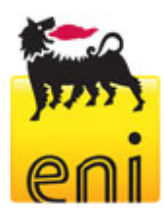

# **Eni e-Procurement Portal and e-Business Services technical requirements**

This document belongs to Eni S.p.A. and his rights are *civilly* and *penally* reserved. File name ENI E-PROCUREMENT SERVICE-TECHNICAL REQUIREMENTS

Pagina 1 di 7

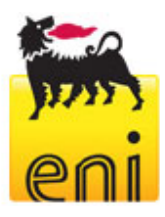

# **Technical requirements**

Before accessing the Eni e-Procurement web site you need to check that your Internet connection is suitable.

We recommend that your working station satisfies the technical requirements listed below.

#### **Hardware requirements**

CPU: Pentium or higher.

#### **Internet connection requirements**

• Internet Service Provider for accessing Eni e-Procurement Service via browser. We advice you to have a high speed connection (ADSL).

#### **Browser requirements**

- In order to access Eni e-Procurement Service you need:
	- o **Microsoft Internet Explorer version 6.x to 9.x** or
	- o **Microsoft Internet Explorer 10.x** (with "Compatibility View" option enabled) or
	- o **Mozilla Firefox from version 2.0 to 8.0**

You can check your Internet Explorer version by selecting "?"/"Information on Internet Explorer".

**SSL** (Secure Socket Layer, protocol for secure transaction) suitability is required. You can check whether you satisfy this requirement by selecting "Tools" -> "Options" -> "Advanced" from the Internet Explorer menu. The options "Use SSL 2.0" and "Use SSL 3.0" should be flagged.

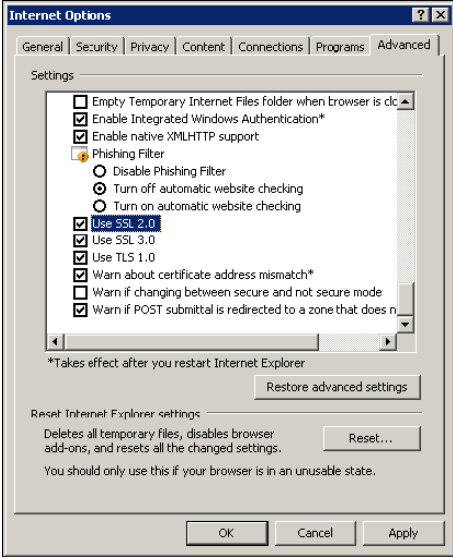

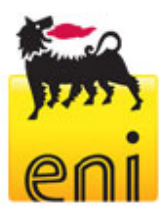

- Cookies enabling is required: you can find instructions on this topic in the section "Help me" of the Eni e-Procurement portal, under the paragraph "Cookies"
- Saving encrypted pages to disk must be allowed. The instructons are available at the following address: support.microsoft.com
- Resolution: the optimal resolution for the web site is 1024x768 pixel.

#### **Software requirements**

- An active **e-mail address** is required so that you can receive e-mail notifications when a document is delivered.
- **Acrobat Reader** (8.0) is needed for opening *.pdf* files containing document notifications that might be received by mail. Acrobat Reader is available free of charge at the following address: www.adobe.it/products/acrobat/readstep.html
- **Microsoft Office** is recommended. Free copies of the Microsoft Office viewers can be downloaded from www.microsoft.com
- In order to use all the Service functionalities you need to install the **JRE Java Runtime Environment** applet:
	- Minimum release: 1.5.XX
	- The file can be downloaded on the SUN web site at the following address: www.java.com

### **Digitally signed e-biddings and UE Tender Notice**

- In order to access biddings ruled on Law-Decree nr. 163 of April 12 th, 2006, bidders must get a "Digital Signature Certificate" from the following certifiers:
	- o Certifiers located in Italy (The public list of certifiers is available via internet on the DigitPA web site in the "Accredited certifiers list" section at the following address www.digitpa.gov.it);
	- o Certifiers having a stable seat in other EU Member States, certified under rules implementing "Directive nr. 1999/93/EC".
	- o *Certifiers located in a* No EU stat*e*, if one of these 3 conditions occurs:

1. This certifier fulfils the requirements coming from Directive 1999/93EC and is accredited in a Member State.

2. The qualified certificate is guaranteed by a certifier located in EU, fulfilling the requirements stated in the Directive mentioned above.

3. The qualified certificate or the certifier is recognized under a bilateral or multilateral agreement between EU and third countries or International Organisations

This document belongs to Eni S.p.A. and his rights are *civilly* and *penally* reserved. File name ENI E-PROCUREMENT SERVICE-TECHNICAL REQUIREMENTS

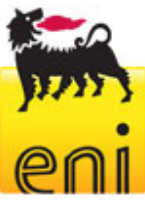

Digital Signature starter kit

- Buyers will only need to get a software for reading digitally signed documents, downloadable from the "CNIPA" site.
- Technical requirements for digital signature recognition (only for UE Tender Notice):
	- o Key length 1024 bit RSA signature
	- o Hash function SHA-1
	- o PKCS  $# 7$  envelope encoding DER (binary)
	- o Electronic certificate CER standard X.509, binary encoded
	- o Digital signature in PKCS  $# 7$  together with signed data in a single file (not detached)

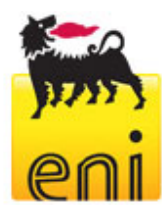

## **APPENDIX - Setting up Java**

## **JAVA CONFIGURATION**

The following pop-up could appear during browsing:

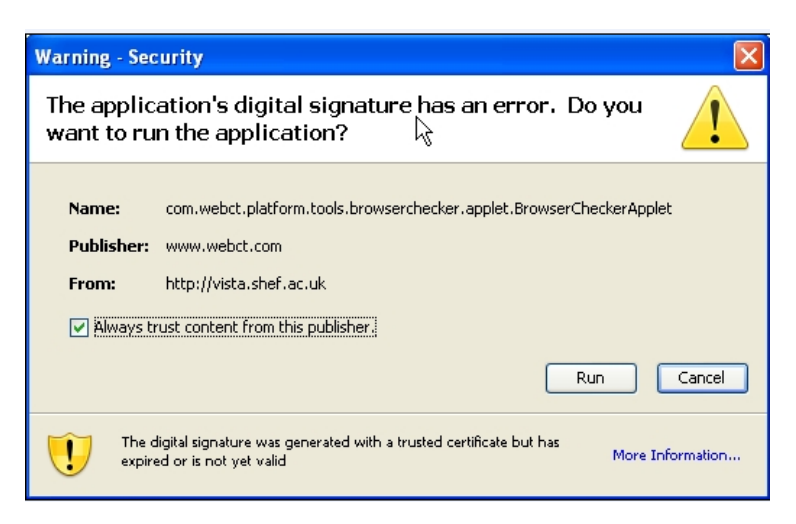

In order to allow the proper functioning of the application the user will tick "*Always trust content from the publisher*" and select "*Run* ".

If you select "*Cancel*" follow the steps below.

Open java from the Windows Control Panel:

select "Settings" from the "Temporary Internet files"(view procedure listed below):

1.

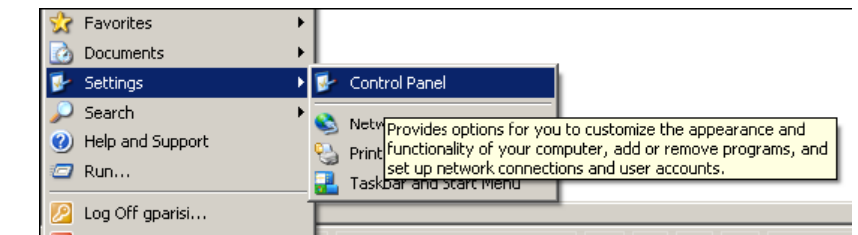

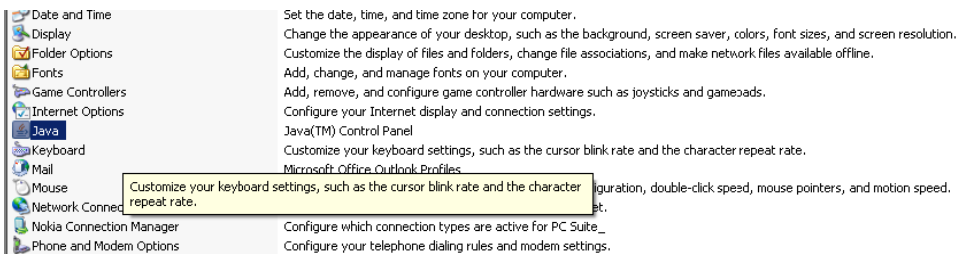

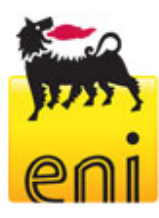

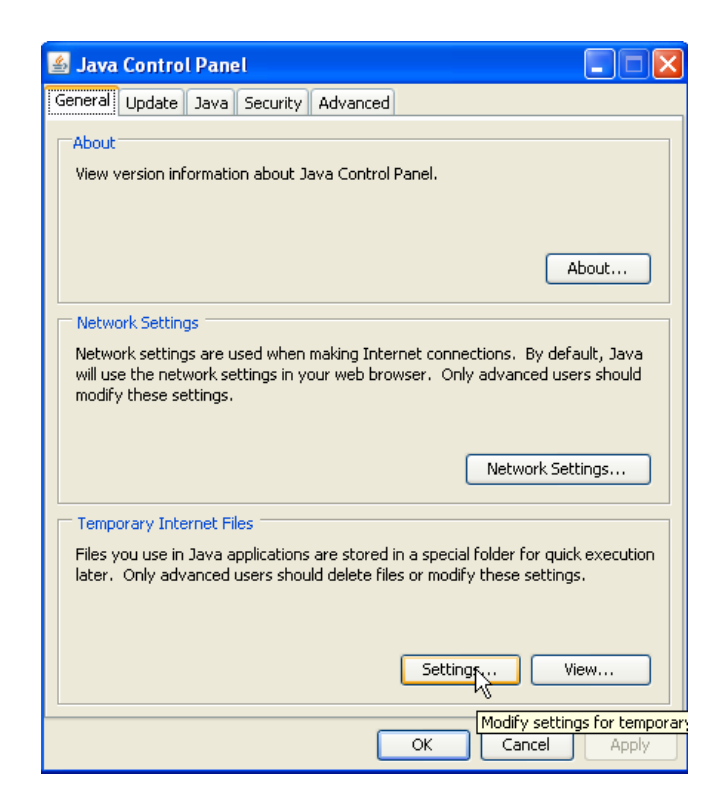

Select "**Restore Default**" (as illustrated below):

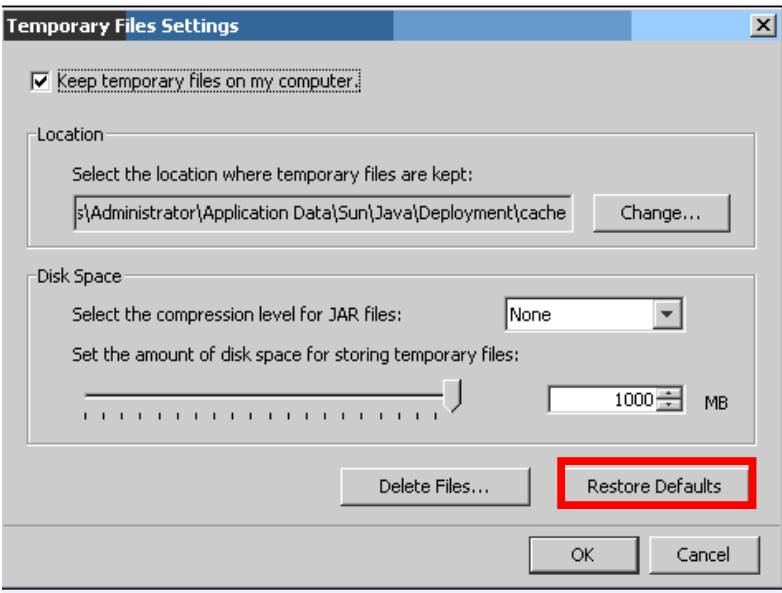

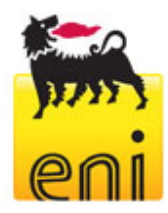

Repeat the login to SRM and replay the steps required in order to insert attachments. You will be prompted again to accept the java applet to SAP. Afterwards select "*Run*."

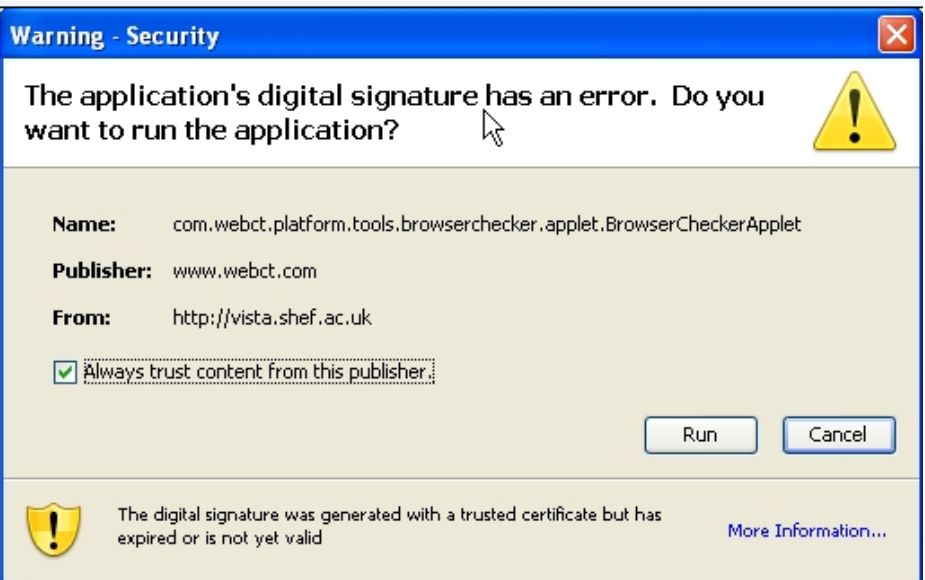